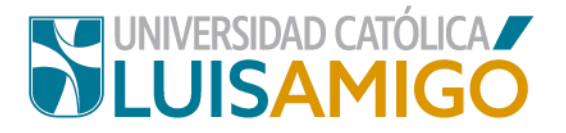

## **Departamento de Admisiones y Registro Académico**

## **Pago en línea de servicios para estudiantes.**

Amigoniano, la Universidad Católica Luis Amigó, a través de este documento te indica el paso a paso para realizar pagos de servicios en línea para estudiantes, dónde podrán pagar los diferentes servicios generados a través del sistema U en línea cómo: matrículas, adiciones, eventos de recuperación, suficiencias, cursos dirigidos, preparatorios, pruebas de aptitud, pruebas saber PRO, derechos de grado, reconocimientos, intercambios y cualquier otro servicio nuevo que se active en dicho sistema.

Para realizar pagos en línea, sigue las siguientes indicaciones:

- **1.** Abra el navegador de internet de su computador o dispositivo móvil.
- **2.** En la barra del navegador ingrese a la página de la Universidad digitando la dirección de nuestro sitio: [www.ucatolicaluisamigo.edu.co.](http://www.ucatolicaluisamigo.edu.co/)
- **3.** Una vez ingrese de clic en la opción **Sistema Académico.**

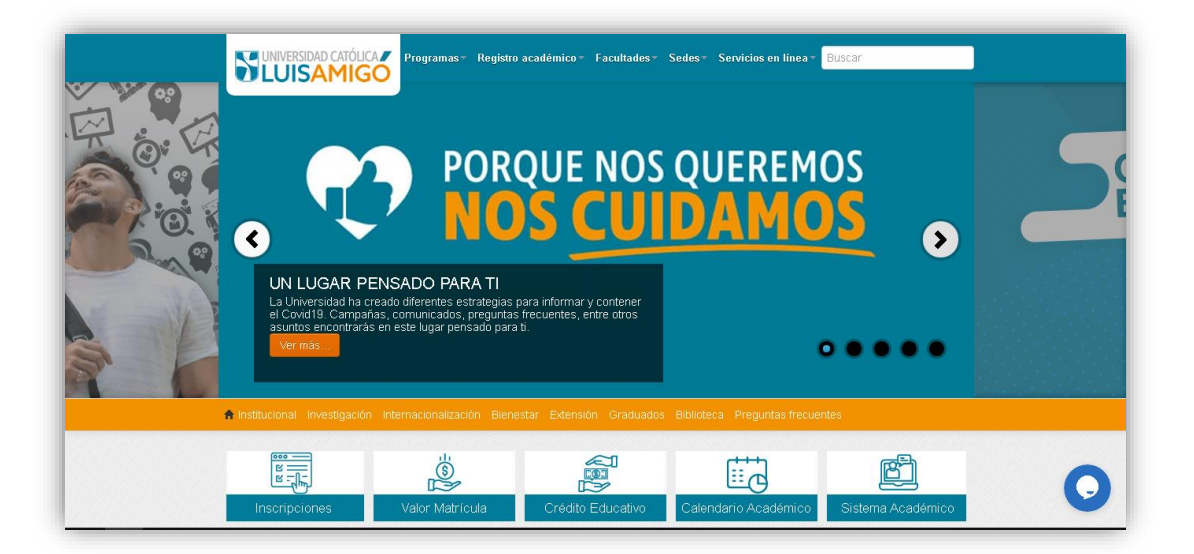

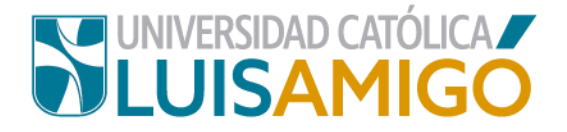

**Nota:** Puedes llegar más rápido al Sistema Académico ingresando en tu navegador la siguiente dirección: [http://academia.funlam.edu.co/uenlinea/.](http://academia.funlam.edu.co/uenlinea/)

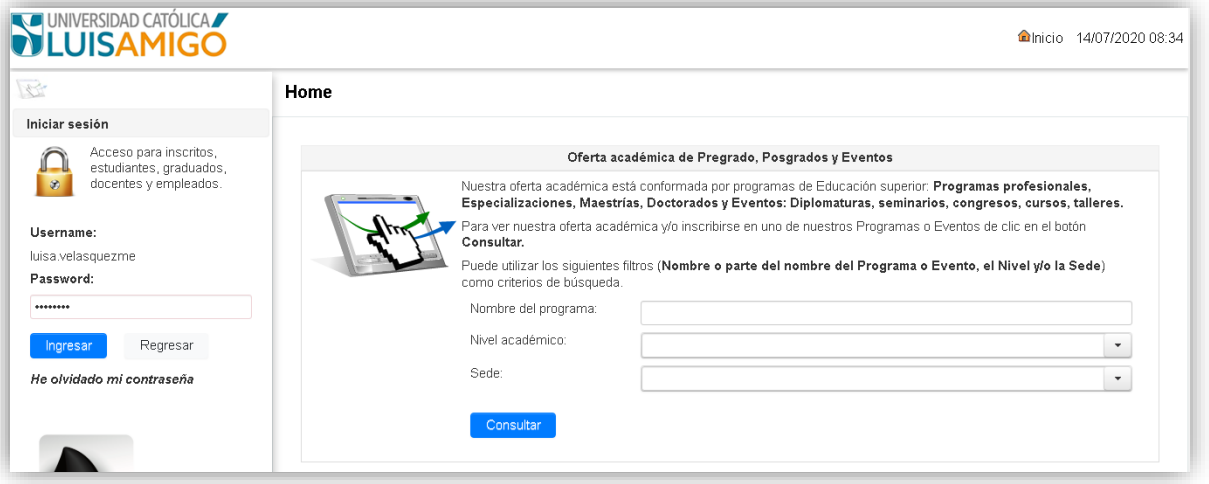

**4.** Una vez ingrese, elija en el menú la opción **liquidaciones**.

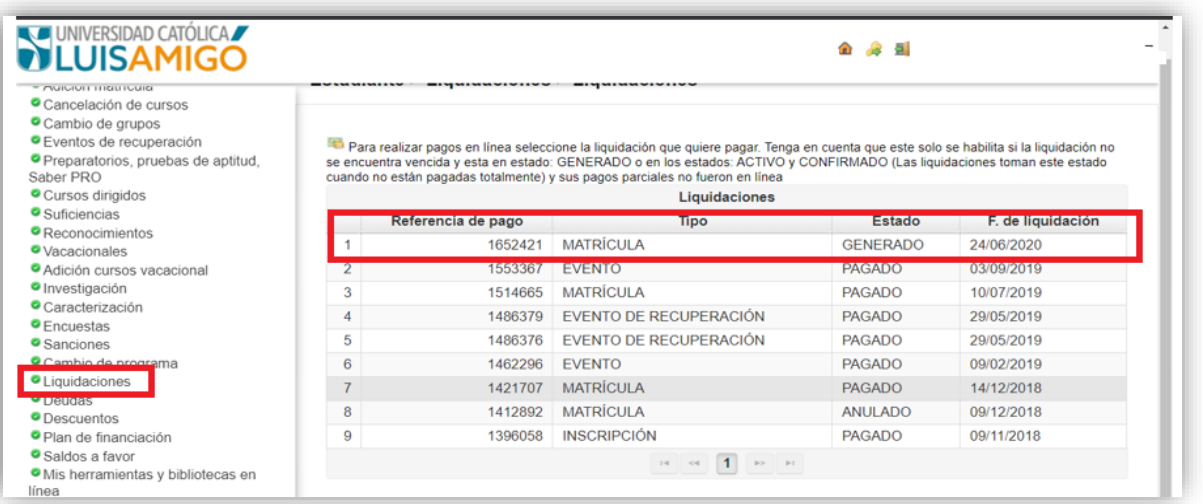

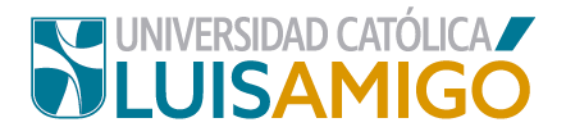

**5.** Ahora selecciona la factura **generada** que deseas pagar.

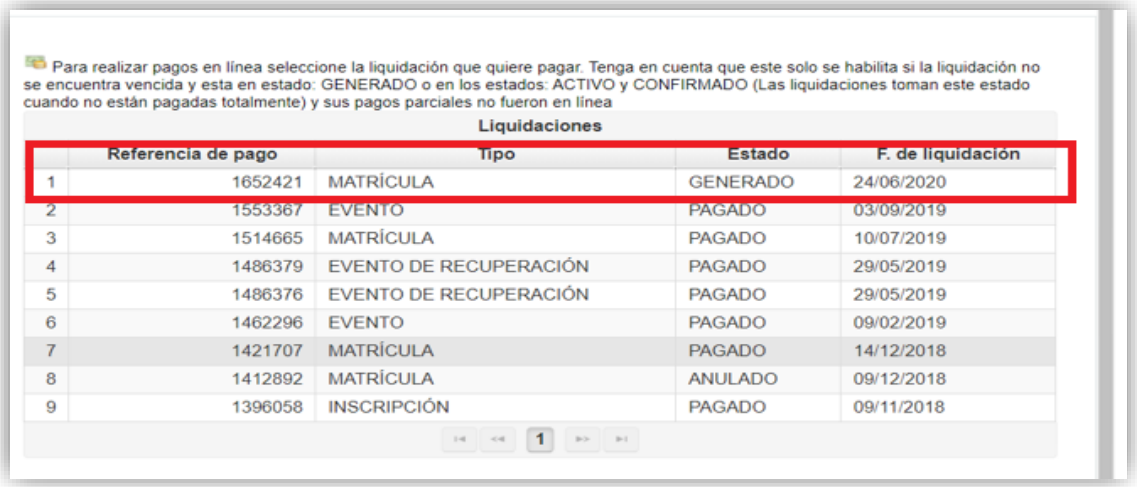

**6.** A continuación, da clic en el botón **pago en línea.** 

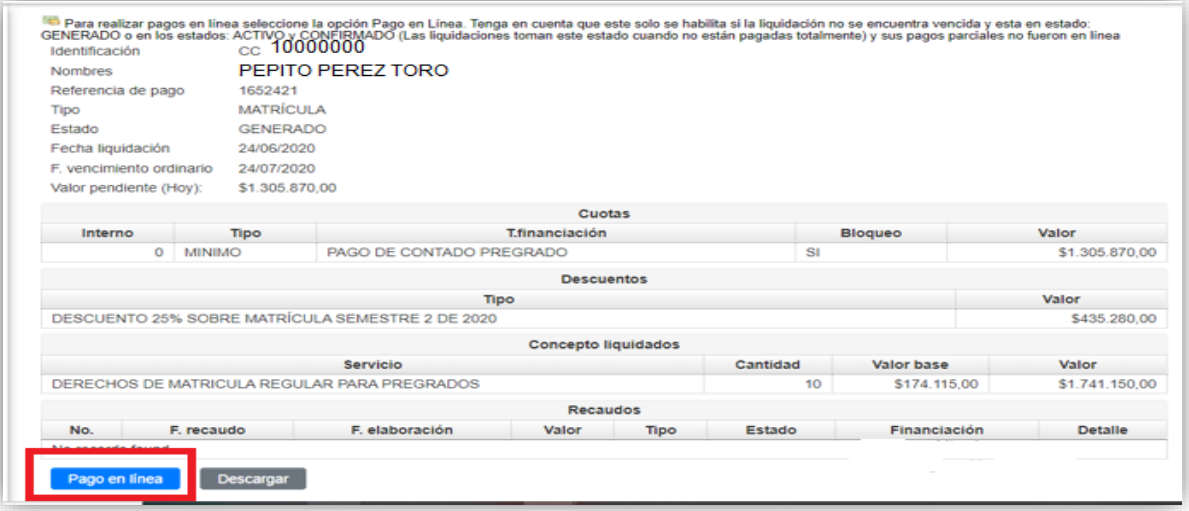

**7.** En la siguiente pantalla, ingrese toda la información solicitada y luego de clic en el botón **continuar.**

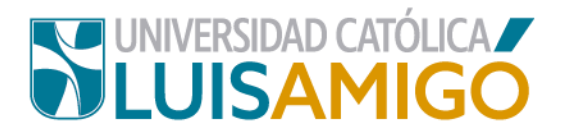

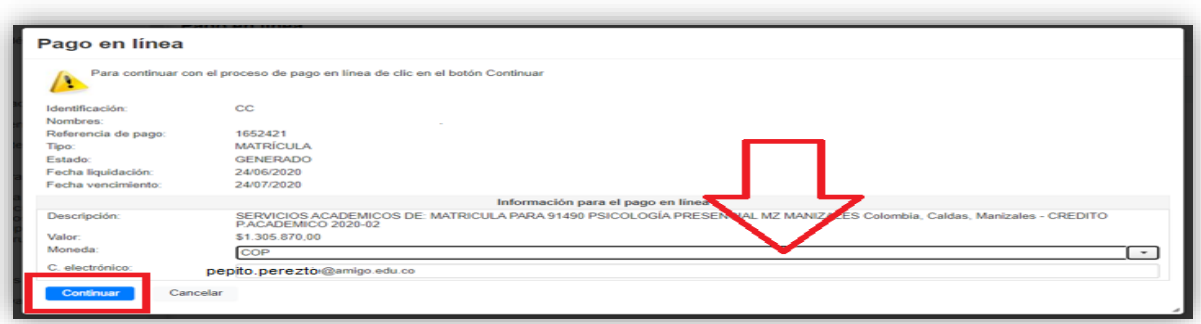

**8.** Luego en la pantalla te saldrán las opciones de pago, sí es con tarjeta débito o crédito.

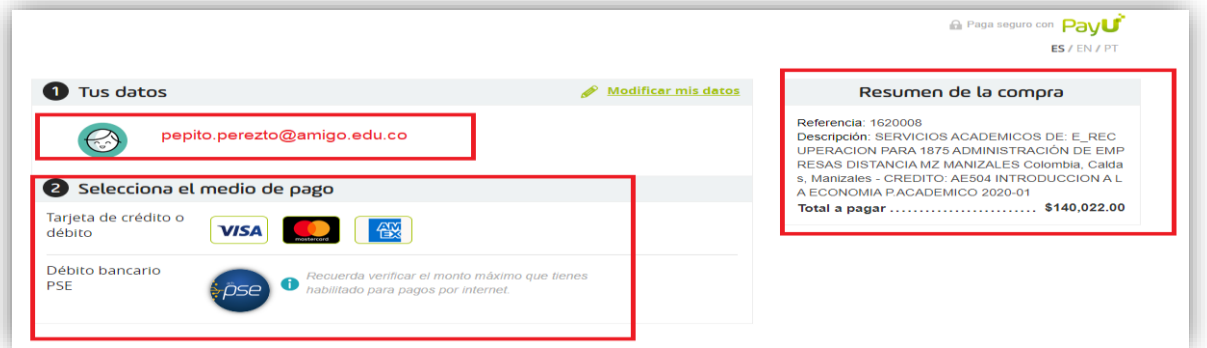

En este caso, procedemos a realiza el pago por **PSE** y se debe diligenciar los campos que aparecen en el formulario.

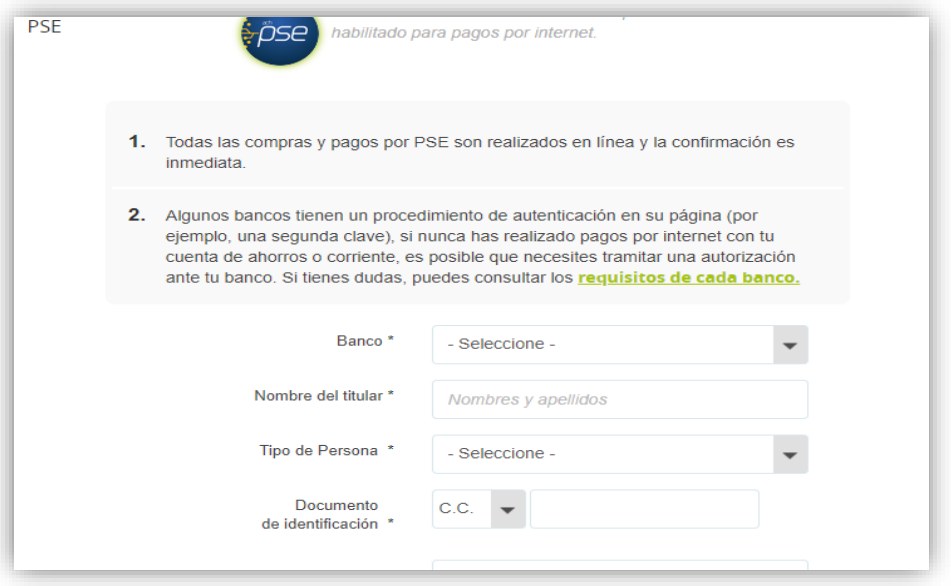

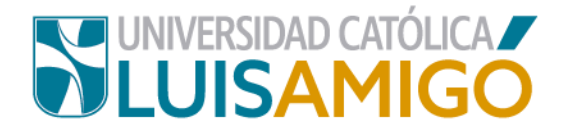

**Nota:** el pago debe aparecer en el sistema a los 10 minutos, por eso debes revisar nuevamente por la opción **liquidaciones** del menú del Sistema Académico, la factura deberá aparecer en estado **pagada**. Si no aparece debe comunicarse con el Departamento de Tesorería.

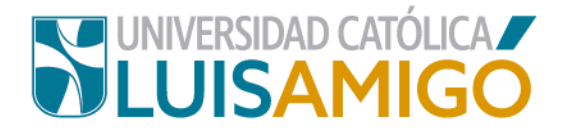

## Universidad Católica Luis Amigó

Sede principal Medellín – Colombia Transversal 51 A Nº 67 B. 90 Tel. +57 (4)4487666 www.ucatolicaluisamigo.edu.co

> **Sedes país** Apartadó – Bogotá - Manizales – Montería

*Producción*  Departamento de Admisiones y Registro Académico Oficina de Comunicaciones y RRPP

Copyright © todos los derechos reservados. Septiembre de 2020

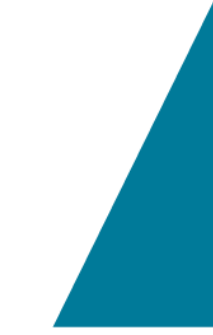

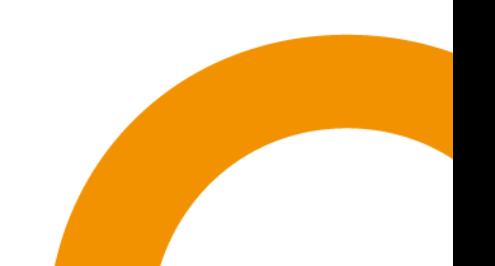